# **How to prepare state Defense of Marriage Act returns in TaxWise**

To prepare returns that include states not conforming to the Defense of Marriage Act (DOMA), use the What If? feature in TaxWise.

## **Preparing the joint federal return**

Prepare the federal joint return for taxpayers falling under DOMA regulations just as you would prepare a standard married filing jointly return.

Start and complete the return, including all forms you normally complete for the client, such as Form W-2, Form 2441, etc.

Electronically file or print the federal return without the state.

## **Preparing a state return for the taxpayer**

Before you begin the state return, verify the state laws directly from the state.

To prepare a state return for the individual listed as the taxpayer on the federal return, use the following steps:

1. With the completed federal return open, on the **File** menu, click **"What IF? Mode"**.

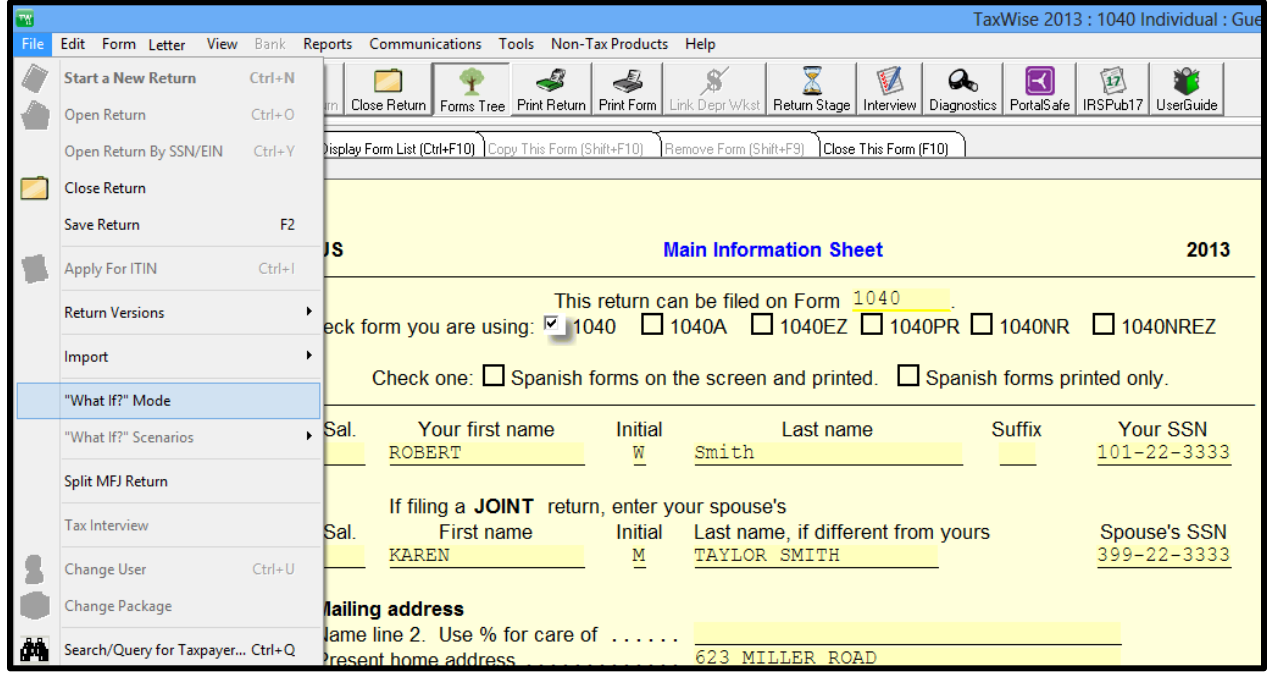

TaxWise displays a copy of the tax return with an olive green background:

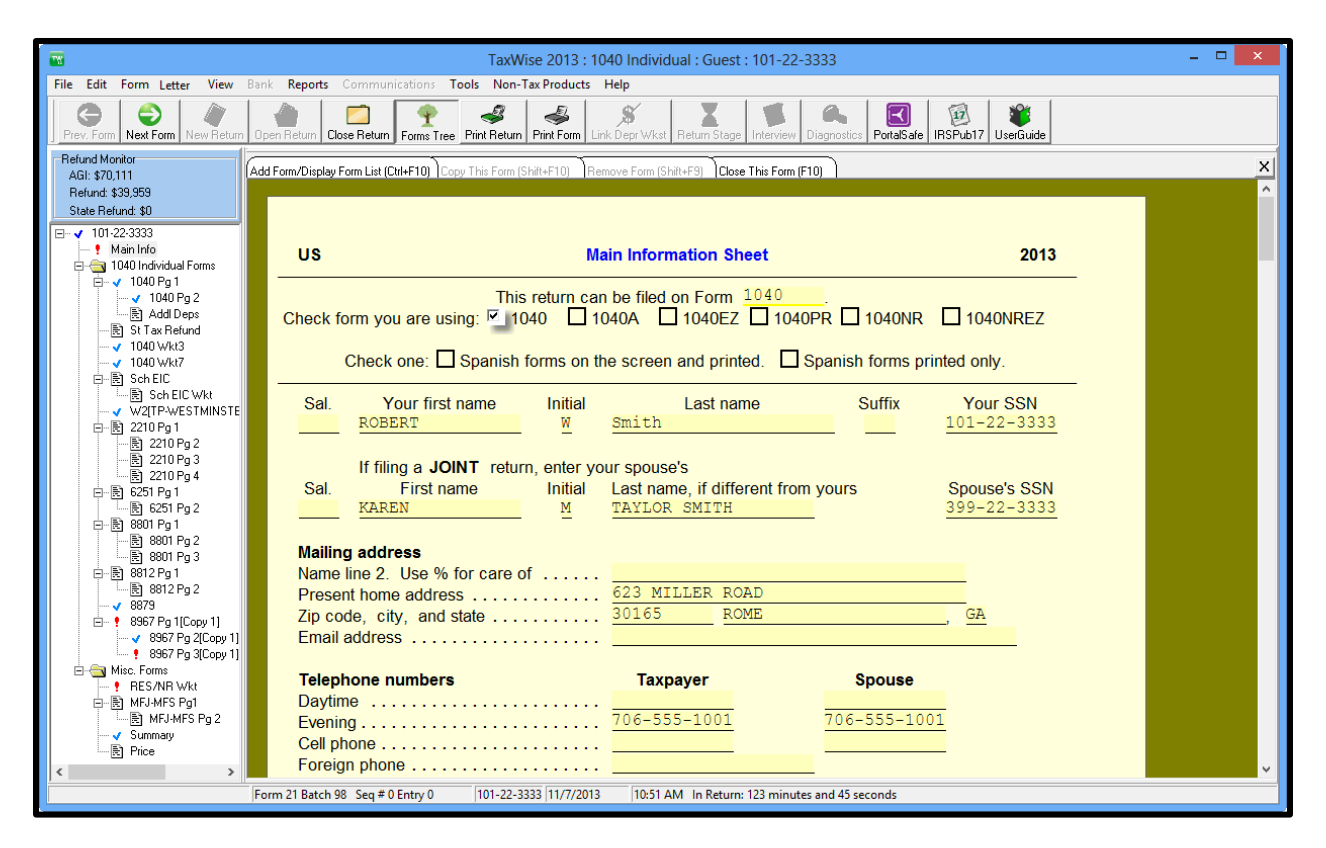

- 2. Remove all information for the client you listed as the spouse on the original federal return. This could include the following information:
	- a. Name
	- b. Social Security number
	- c. Date of birth
	- d. Supporting forms (Form W-2)

3. Change the filing status on the Main Information Sheet to **Single**, or, if the taxpayer qualifies, to **Head of household**.

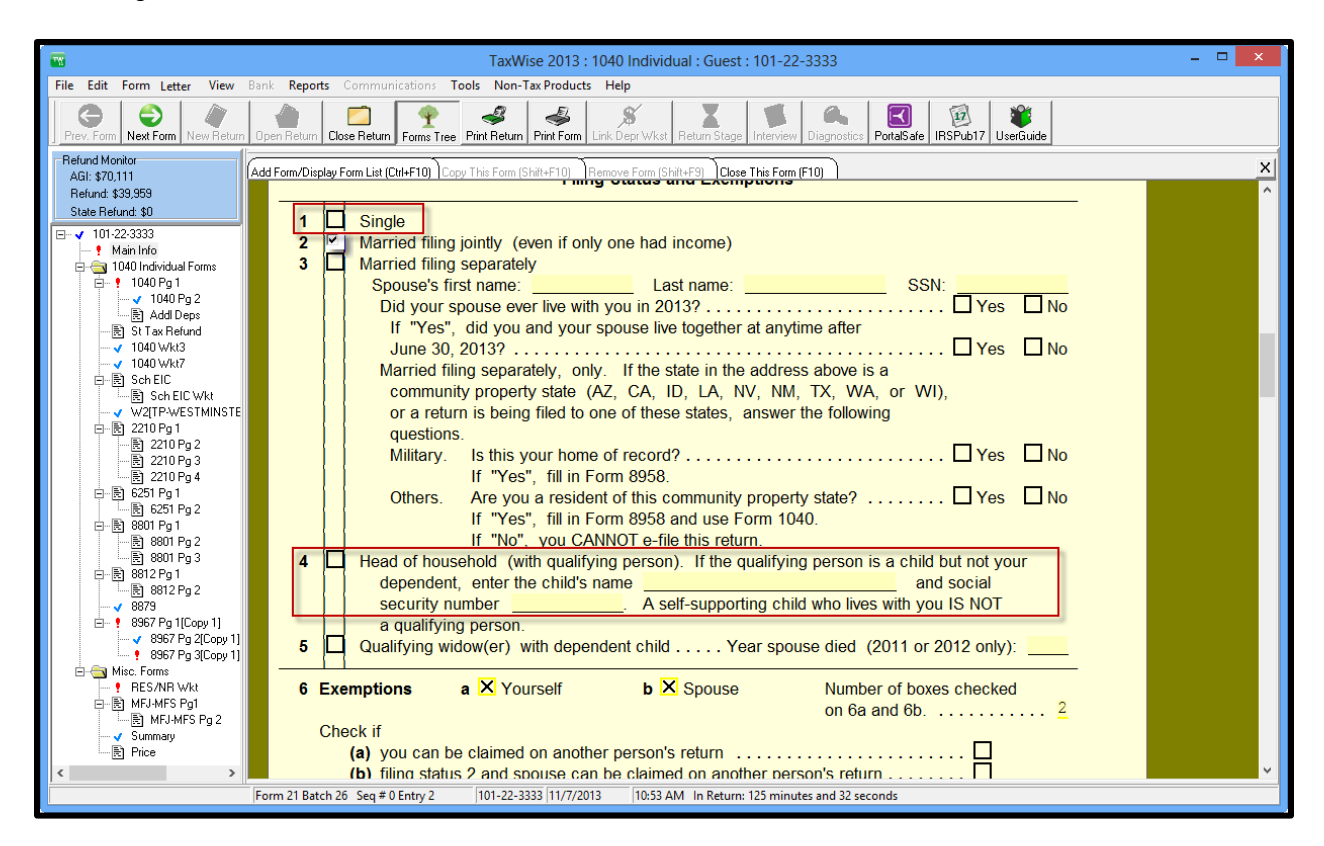

- 4. Verify that you removed all *spouse* information.
- 5. Print the return and mail it to the state.

**Note**: You cannot electronically file these state returns.

- 6. Press F2 to save the return scenario.
- 7. On the **File** menu, click **"What If?" Mode**.

TaxWise displays the **Confirm** dialog box:

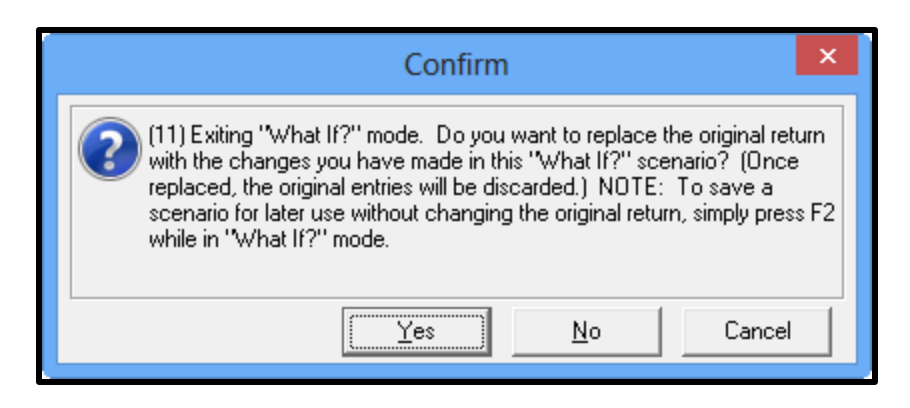

#### 8. Click **No**.

TaxWise exits What If? Mode and displays the original return:

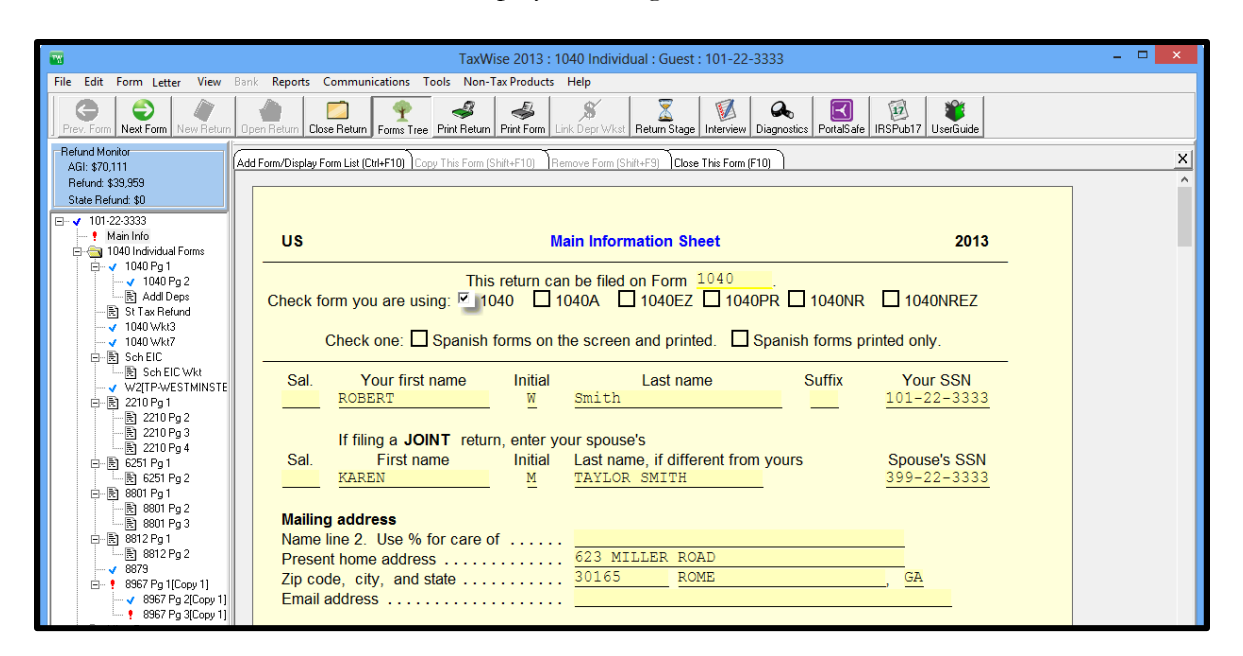

**Note**: Make sure you click **No** to return to the original return. If you do not, TaxWise overwrites the original return with these changes.

### **Preparing a state return for the spouse**

Before you begin the state return, verify the state laws directly from the state. To prepare a state return for the individual listed as the spouse on the federal return, use the following steps:

1. With the completed federal return open, on the **File** menu, click **"What IF? Mode"**.

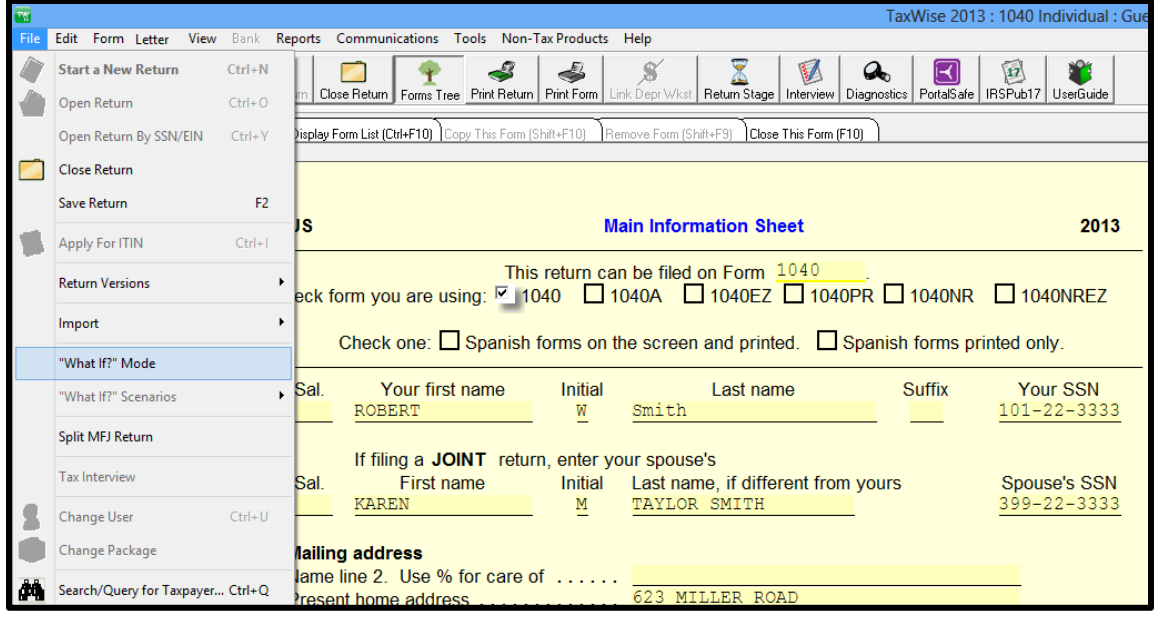

TaxWise displays a copy of the tax return with an olive green background.

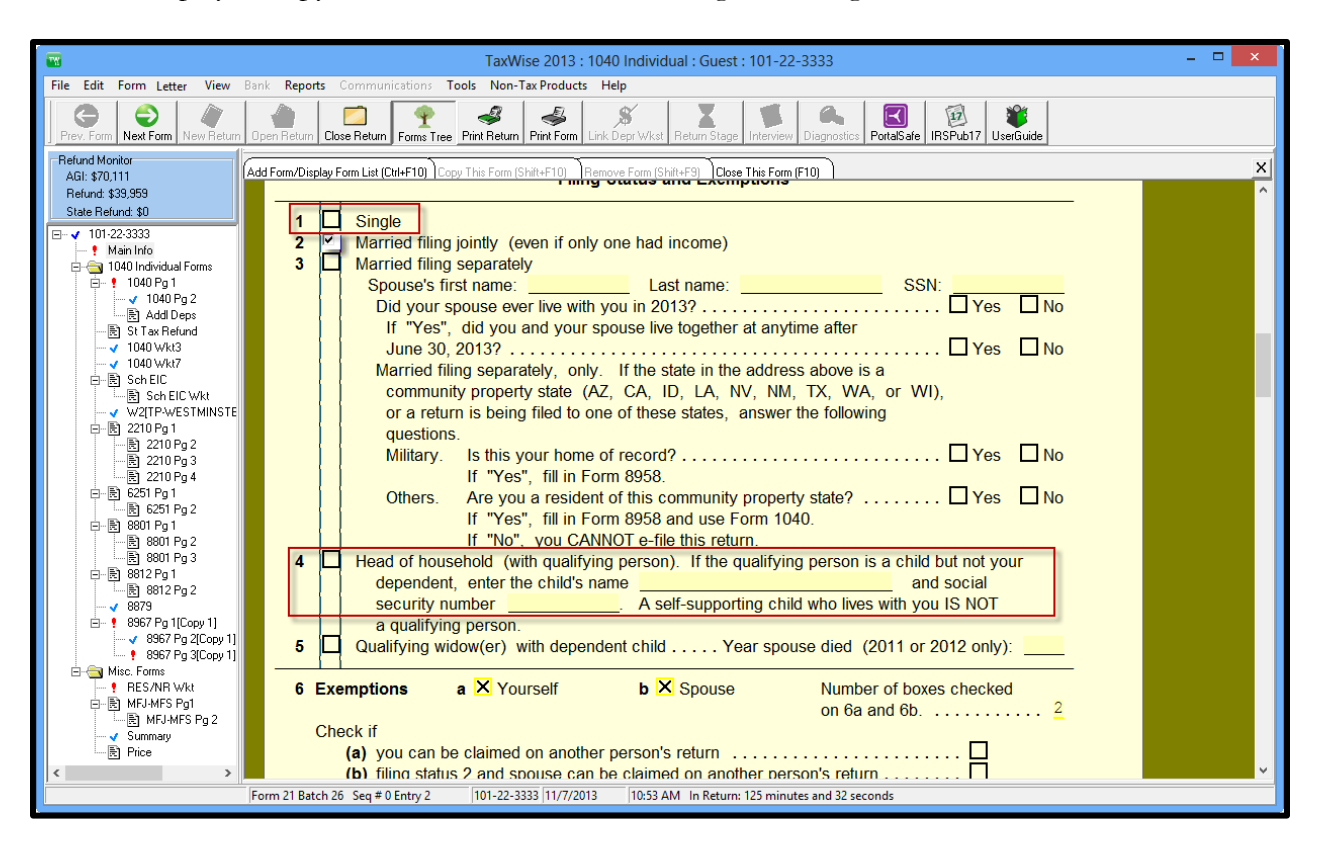

- 2. Remove all information for the client you listed as the taxpayer on the original federal return. This could include the following information:
	- a. Name
	- b. Social Security number
	- c. Date of birth
	- d. Supporting forms (Form W-2)
- 3. Move all information for the client you listed as the spouse on the original federal return to the boxes for taxpayer. This includes the information you removed for the original taxpayer.

When you change the Social Security number on the Main Information Sheet, TaxWise displays a **Confirm** dialog box to verify that you want to change the Social Security number on the return:

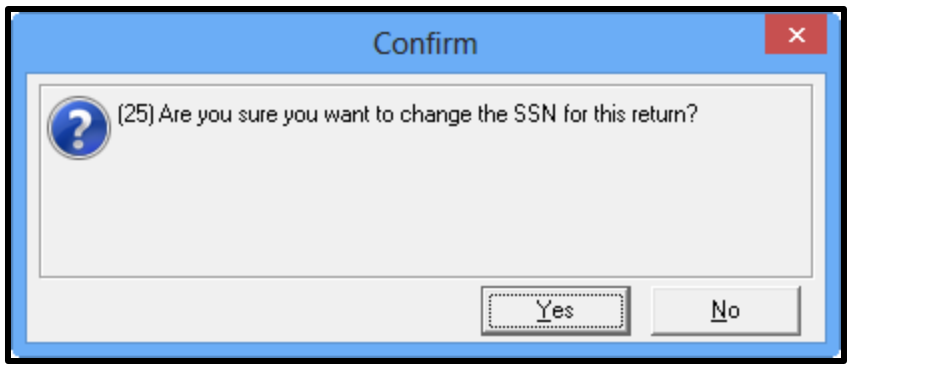

4. Change the filing status on the Main Information Sheet to **Single**, or, if the taxpayer qualifies, to **Head of household**.

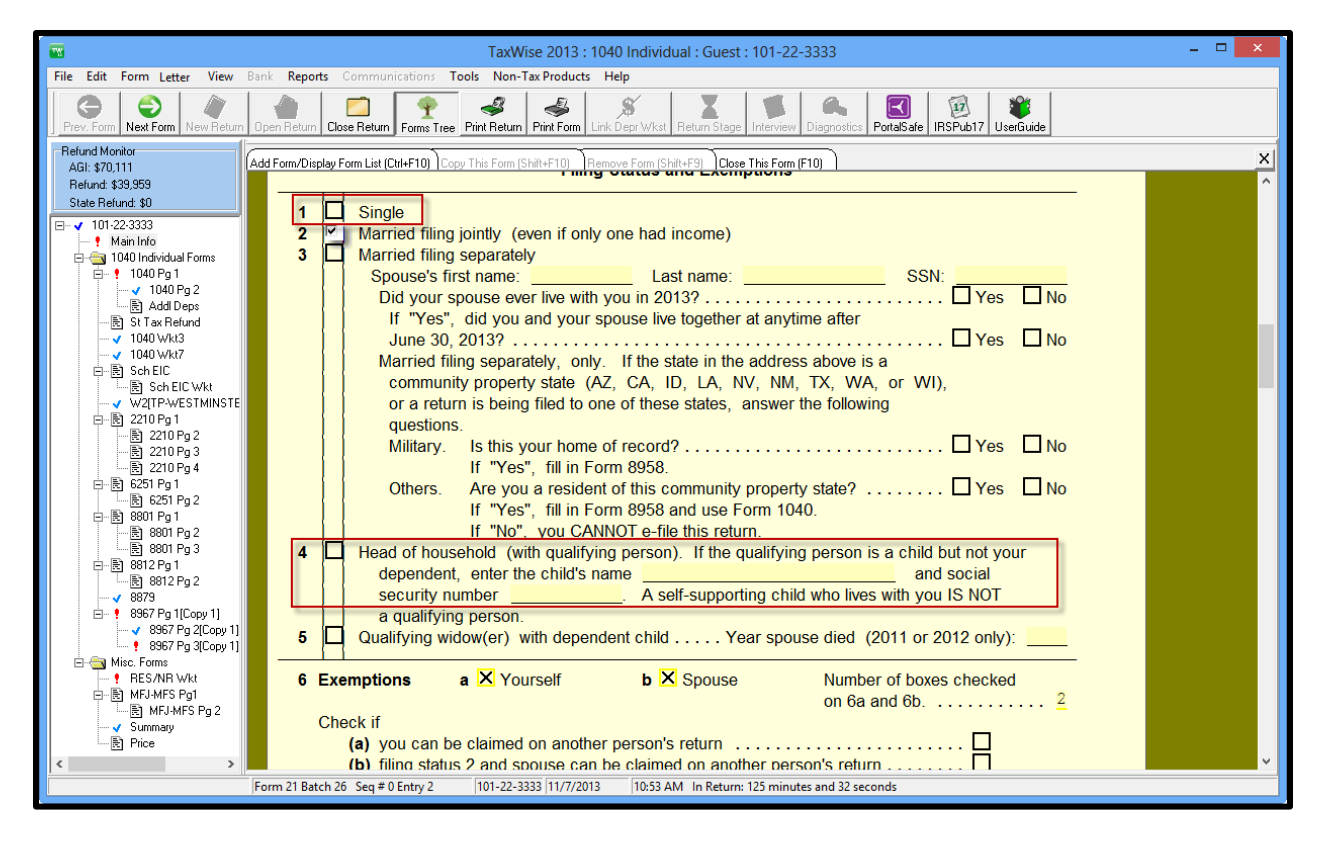

- 5. Verify that you removed all *taxpayer* information.
- 6. Print the return and mail it to the state.

**Note**: You cannot electronically file these state returns.

- 7. Press F2 to save the return scenario.
- 8. On the **File** menu, click **"What If?" Mode**.

TaxWise displays the **Confirm** dialog box:

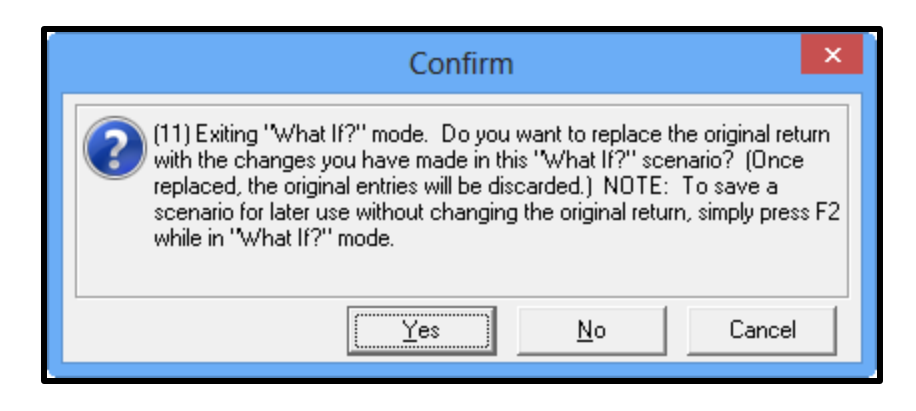

#### 9. Click **No**.

TaxWise exits What If? Mode and displays the original return:

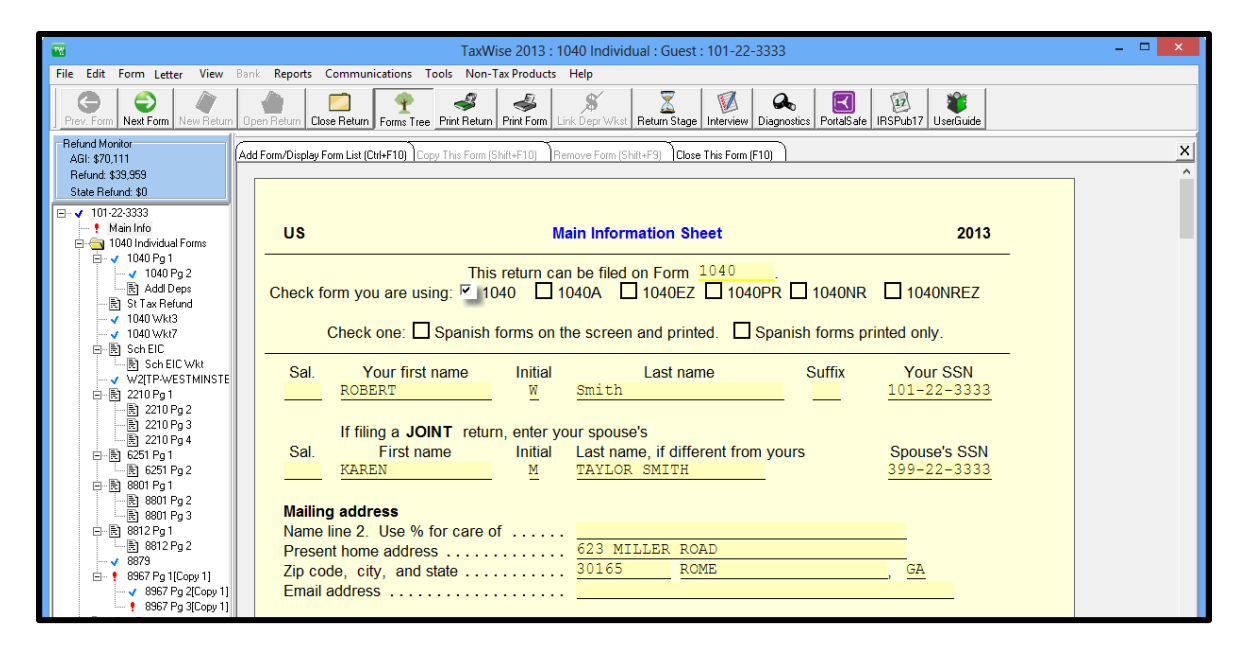

**Note**: Make sure you click **No** to return to the original return. If you do not, TaxWise overwrites the original return with these changes.